# **Dokumentation EcsterPay**

Dokumentation för EcsterPay modulen utvecklad av Prestaworks

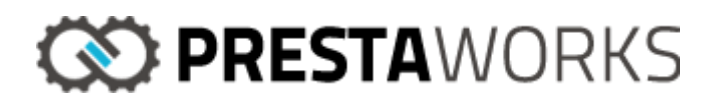

## **Installation**

Modulen använder en override för klassen **CartRule**, därmed behövs skrivrättighet på katalogen **override/classes** för att Prestashop vid installation av modulen ska kunna kopiera filen i modulen. Denna override är inte kompatibel med äldre PrestaShop-versioner än 1.6.1. Då behöver man döpa om override-mappen i modulkatalogen till något annat.

# Förberedande konfiguration

Butiken behöver vara inställd på att avrundning ska ske på varje produkt. Det är denna avrundningsmetod som EcsterPay använder sig av när de räknar ut det totala priset på varukorgen. Om annan avrundningsmetod används kan det ge upphov till varningar och/eller betalningsfel på beställningar.

Om butiken använder sig av ett specialbyggt tema så kan det vara så att alla länkar till kassan inte ersätts med EcsterPays länkar. Då kan man behöva modifiera ersättningsfunktionerna under ecsterpay/views/js/ecsterpay\_replace.js, eller alternativt att man hårdkodar länkarna till betalsidan på respektive knappar.

Om fakturaavgift ska tas ut på fakturabetalningar, behöver en produkt för denna avgift skapas i Prestashop. Produkten behöver ha ett positivt lagersaldo och får inte ta slut i lager. Produkten bör sättas till inaktiv så att den inte finns att lägga i varukorgen i butiken. Priset på produkten ska motsvara priset som är inställt i Ecster och produkten måste ha ett unikt artikelnummer (reference).

## Modulens konfiguration

Modulen måste konfigureras innan användning så att den kan fungera korrekt.

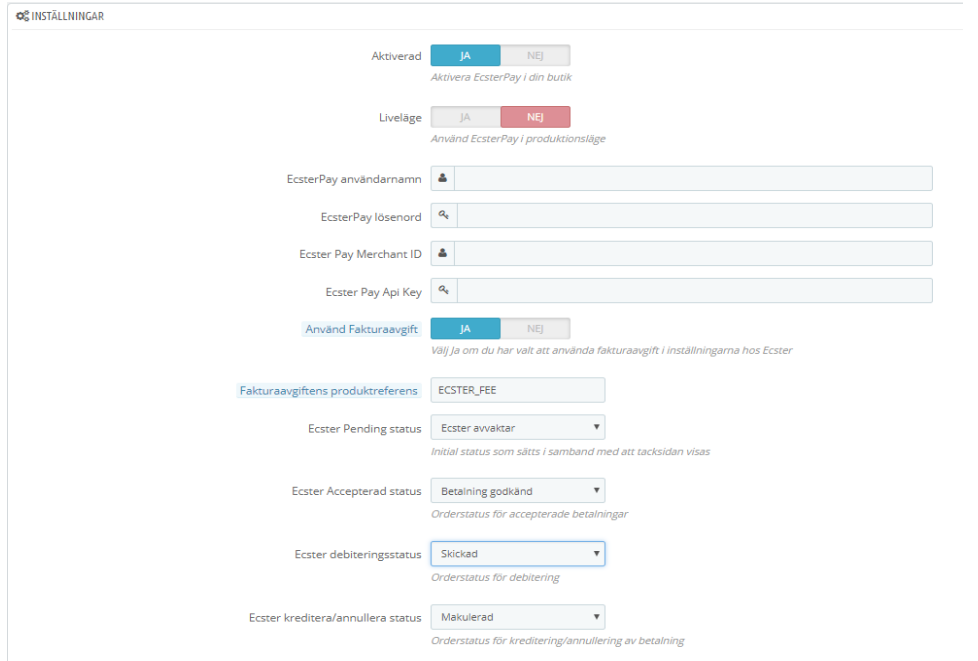

Längst upp i modulens konfiguration kan administratören välja om modulen ska vara aktiverad eller inte samt om den ska användas i testsyfte eller i en live-miljö.

I de två kommande fält ska användarnamn samt lösenord anges. Dessa uppgifter tillhandahålls av Ecster.

Även *Merchant ID* samt *API Key* tillhandahålls av Ecster.

De kommande två inställningar hanterar avgift för faktura. Administratören kan välja om fakturaavgift ska användas och i så fall ska en produktreferens för fakturan anges i nästa fält. Se under förberedande konfiguration för mer detaljerad information.

De resterande inställningar styr orderhanteringen.

De ordrar som kommer in i systemet skapas alltid först upp med en avvaktande status för att sedan övergå till en godkänd status när Ecsters system har hanterat och godkänt betalningen. *Ecster Pending Status* är den status som sätts på en order i Back Office när denna har en avvaktande status, medan *Ecster Accepterad Status* är den status som sätts på en order när denna har godkänts av Ecster.

Om en order fastnar på en avvaktande status har inte betalningen godkänts och då bör den ses över i Ecsters panel.

De sista två inställningar är till för att välja vilken orderstatus som ska trigga en kreditering eller en debitering/annullering av en order. Se under nästa rubrik för mer detaljerad information.

#### **Orderhantering**

Modulen stödjer debitering, kreditering samt annullering av en order direkt i PrestaShops Back Office.

Dessa anrop triggas när en order byter status i PrestaShop. I modulens konfiguration har administratören möjlighet att välja vilken orderstatus ska trigga debitera anropet samt vilken orderstatus ska trigga kreditera/annullera anropet. När en order byter status till den statusen som valts i Back Office kommer anropet att triggas. Har man till exempel valt "Skickad" som status för en debitering, kommer Ecster debitera en order så fort ordern byter status till just "*Skickad*". Inga förinställda statusar i PrestaShop är kopplade mot Ecsters statusar, utan administratören får välja själv vilken status ska trigga ett specifikt anrop. Statusen för makulera/debitera är samma, systemet kommer att känna igen vilket anrop som ska göras beroende på orderns tillstånd.

Funktioner för delkreditering/deldebitering i PrestaShop är dåligt uppbyggda, och därmed så har inte modulen något stöd för varken delkreditering eller deldebitering.

Notera att PrestaShop kommer byta status på en order även om anropet till Ecster ger negativt svar. Detta på grund av den enkla anledningen att det kan finnas andra moduler vars funktionaliteter triggas när en order byter status, och som kan påverkas om inte statusen byter i PrestaShop.

Oavsett positiv eller negativ status på anropet kommer ett meddelande att visas under fliken "Meddelande" inne på order-sidan, antingen med en bekräftelsetext eller med anledningen till att anropet inte gått igenom. I det senaste fallet kommer ett varningsmeddelande at visas längst upp på sidan också.